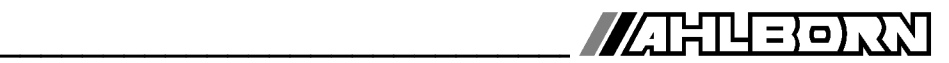

## **Notice d'utilisation**

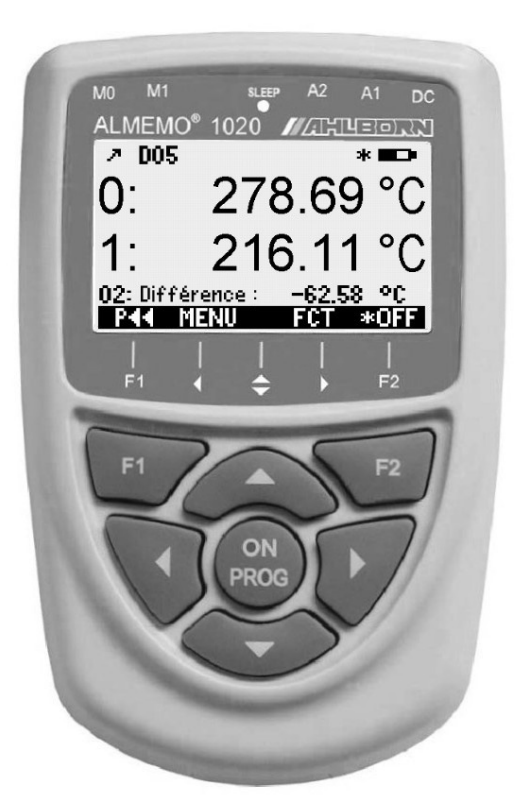

# **ALMEMO® 1020 Appareil de mesure de précision pour thermocouples en métal noble**

V1.0 25/04/2012

www.ahlborn.com

## **1. ÉLÉMENTS DE MANIPULATION**

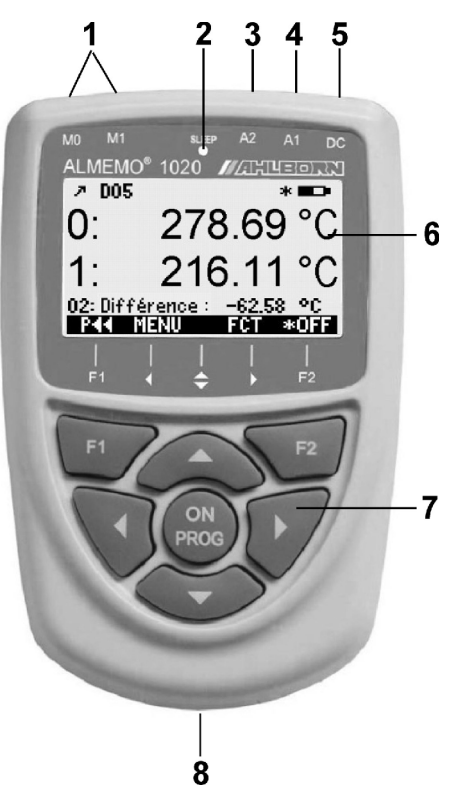

- **(1) Prises de mesure M0 et M1** M0..M1 capteur thermocouple M10..M11 canaux supplém. pour CSF M02 différence
- **(2) LED Veille**
- **(3) prise de sortie A2** connecteur mémoire SD (ZA1904-SD)
- **(4) prise de sortie A1** interface V24 (ZA 1909-DK5) Fibre opt. (ZA 1909-DKL) USB (ZA 19019-DKU) Ethernet (ZA 1945-DK)
- **(5) prise alim CC 12V** adapt. secteur (ZA 1312-NA7, 12V, 1A) âble isol. galv. (ZA 2690-UK, 10-30V)
- **(6) Afficheur graphique LCD 7 lignes pour les fonctions 1 ligne pour touches prog.**  F1,**◄,▲,►**, F2 affich. entre crochets: <MEM> , <FCT>

#### **(7) Touches de service**

 ON Mise en marche appareil, appui long désactiver

- **F1 F2** Touches de fonction (programmables)
- ▲, ▼ ... **M:** Choix pts mesure
- ▲, ▼, ► **F:** Choix de menu
- **PROG, ▼... F:** Sélection de fonction

◄ ...Retour jusqu'au choix de menu PROG Programmer

- ▲, ▼, ►... saisie de données
- < M◄◄ > direct au menu Mesure
- < P◄◄ > vers menu

de programmation

Dos de l'appareil :

**(8) Compartiment piles**  3 piles R6 (AA) alcaline-manganèse

#### 2 TARI F DES MATIÈRES  $\mathbf{A}$ 5. 6  $\overline{7}$ 7.1 Fonctionnement sur pile et contrôle de tension d'alimentation....12 7.4 Mise sous tension, hors tension, réinitialisation...........................13 8. 8.2 Entrées de mesure et canaux supplémentaires...............................14 9.2 Affichage de la mesure et des symboles de contrôle....................16 12 MENU LISTE DES POINTS DE MESURE **AUGUST 12** de la 21 de la 21 de la 21 de la 21 de la 21 de la 21 de la 21 de la 21 de la 21 de la 21 de la 22 de la 22 de la 22 de la 22 de la 22 de la 22 de la 22 de la 22 de la 23 de l  $22$ . . . . . 23

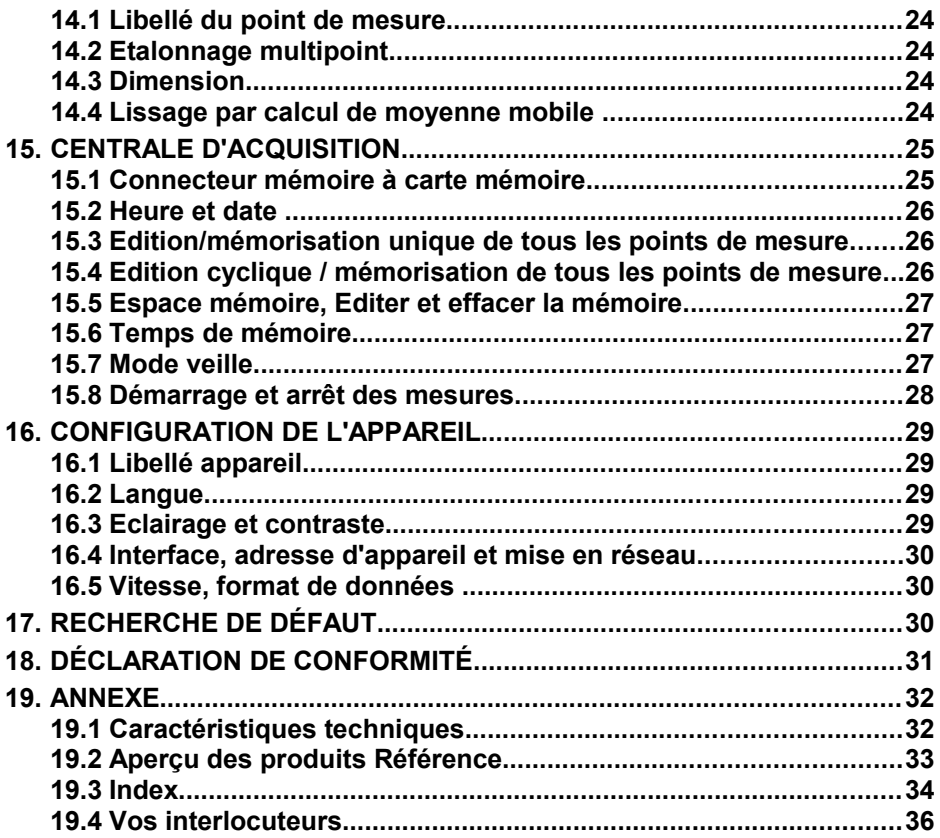

## **3. GÉNÉRALITÉS**

Félicitations pour votre achat de cet appareil innovant de mesure de température de précision, pour thermocouples nobles, d'une résolution de 0.01 K.

### **3.1 Garantie**

Chaque appareil est soumis à plusieurs essais qualité avant de quitter l'usine. Une garantie de deux ans contre tout défaut de fonctionnement est accordée à compter de la date de livraison. Avant de renvoyer un appareil, veuillez observer les indications données au chapitre 16. Recherche des erreurs. S'il devait s'agir effectivement d'une défectuosité, utiliser si possible l'emballage d'origine pour le renvoi et y joindre une description explicite du défaut avec les conditions secondaires associées.

Toute prestation de garantie est exclue dans les cas suivants :

- Interventions et modifications non autorisées effectuées par le client sur l'appareil
- Fonctionnement hors conditions environnementales valables pour ce produit
- Utilisation d'une alimentation ou de périphériques non adaptés
- Utilisation non conforme de l'appareil
- Dommages provoqués par décharges électrostatiques ou la foudre
- Inobservation de la notice d'utilisation

Le constructeur se réserve le droit de modifier les caractéristiques du produit en faveur du progrès technique ou en raison des nouveaux composants..

### **3.2 Eléments livrés**

Lors du déballage, s'assurer que l'appareil ne soit pas endommagé et que la livraison est complète :

Appareil de mesure ALMEMO® 1020 avec 3 piles R6 (AA) alcalines,

la présente notice d'utilisation

En cas de dommage pendant le transport, conserver l'emballage et informer sans délais le fournisseur.

#### **3.3 Elimination**

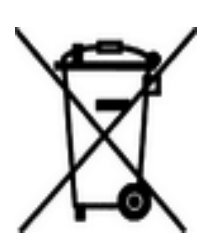

Le symbole de poubelle à roulettes barrée signifie que ce produit dans l'Union européenne doit être mis dans un recyclage de déchets séparé. Cela vaut tant pour le produit lui-même que pour toutes les pièces d'accessoire identifiées par ce symbole. Ces produits ne doivent pas être éliminés par les déchets ménagers non triés.

- Eliminez les matériaux d'emballage conformément aux prescriptions nationales en vigueur !
- Eliminez les cartonnages, emballages de protection en plastique et les matériaux de conservation séparément et de façon appropriée !
- L'élimination de l'appareil (ainsi que les pièces d'appareil et consommables) doit respecter les prescriptions locales d'élimination des déchets ainsi que les lois de protection de l'environnement en vigueur dans le pays d'utilisation.
- Procédez à une élimination adaptée, en particulier des pièces et produits nocifs pour l'environnement. Il s'agit entre autres des plastiques, piles et accumulateurs ou batteries.
- Pour l'expédition, utilisez si possible le matériau d'emballage d'origine.

## **4. CONSIGNES DE SÉCURITÉ**

**DANGER Danger de mort, de blessures et de dommages matériels ! Lire soigneusement le mode d'emploi avant la première**

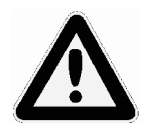

**mise en service ! Respecter les consignes générales de sécurité ainsi que les consignes de sécurité spécifiques, contenues dans les autres chapitres !**

Les risques sont avérés dans les cas suivants :

- Non respect du mode d'emploi et de toutes les consignes de sécurité qui s'y trouvent.
- Interventions et modifications non autorisées effectuées par le client sur l'appareil
- Fonctionnement en dehors des conditions environnementales valables pour ce produit
- Utilisation d'une alimentation électrique ou de périphériques non adaptés
- Utilisation non conforme de l'appareil
- Dommages provoqués par décharges électrostatiques ou la foudre.

#### **Danger de mort par tension électrique dangereuse !**

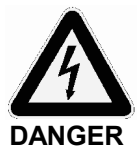

Les risques sont avérés dans les cas suivants:

- Utilisation d'une alimentation électrique ou de périphériques non adaptés
- Dommages provoqués par décharges électrostatiques ou la foudre
- Ne posez pas les câbles de capteur à proximité des câbles de courant fort !
- Veillez à une bonne évacuation de l'électricité statique avant de toucher les câbles des capteurs.

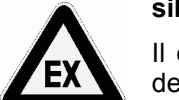

**DANGER Avertissement sur les atmosphères ou matériau explosibles !**

> Il existe des risques d'explosion à proximité de carburants ou de produits chimiques !

N'utilisez pas l'appareil dans des zones avec des explosifs ou dans des stations services !

#### **4.1 Instructions particulières d'utilisation**

- Lorsque l'on apporte l'appareil dans les ateliers ou les bureaux de l'entreprise depuis un environnement froid, de la condensation peut survenir sur la partie électronique. De plus sur les mesures par thermocouple, de grandes erreurs sont possibles en cas de fortes variations de température. Attendez-donc que l'appareil se soit adapté à la température ambiante avant de le mettre en service.
- Lors du raccordement d'adaptateurs secteur, respectez la tension du secteur.
- Respectez la charge maximum de l'alimentation électrique des capteurs.
- Les capteurs avec alimentation ne sont pas à séparation galv. l'un de l'autre.

#### **4.2 Manipulation des piles ou des accumulateurs**

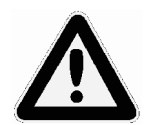

Lors de l'insertion des piles/accumulateurs, veillez à respecter la bonne polarité !

Enlevez les piles de l'appareil lorsque celles-ci sont vides ou lorsque vous n'avez plus besoin de l'appareil pendant un certain temps, afin d'éviter des dommages dus à des cellules qui fuient. De même, pensez à rechargez les accumulateurs à temps !

Ne rechargez pas les piles, risque d'explosion !

Veillez à ne pas établir de court-circuit sur les piles/accumulateurs ni à les jeter dans le feu !

Les piles/accumulateurs sont des déchets spéciaux et ne doivent pas être éliminés avec les déchets ménagers !

## **5. INTRODUCTION**

Les appareils de mesure ALMEMO<sup>®</sup> 1020 possèdent 2 entrées mesure haute résolution à séparation galv. pour thermocouples et CTN. Les valeurs de mesure sont alors plus grandes que les chiffres 16 bits habituels sur les appareils ALMEMO® . C'est pourquoi les fonctions standard de Limites, Correction de mesure, Échelle ou Sortie analogique ne peuvent être gérées sur cet appareil. Pour sa manipulation, l'appareil est équipé d'un afficheur graphique LCD éclairé ainsi que d'un clavier avec touches programmables et bloc curseur. Grâce à des menus spécifiques au capteur, l'affichage s'adapte à toutes les applications. Sur trois prises de sortie vous pouvez brancher des câbles d'interface, des connecteurs mémoire ou le bloc d'alimentation.

#### **5.1 Programmation des capteurs**

#### **Plages de mesure**

L'appareil de mesure de précision ALMEMO® 1020 est conçu exclusivement pour les thermocouples en métal noble, les autres thermocouples étant en cas de sollicitation thermique et mécanique si instables qu'il est impossible de procéder à des mesures reproductibles et exactes. Les thermocouples type N, S, R et B utilisables offrent une résolution de 0.01 K sur une étendue de mesure maximum de -200 à +1820 C. Les valeurs de mesure ne sont plus déterminées par des tables de linéarisation à interpolation, mais calculées par des polynômes à la précision la plus élevée possible. L'ALMEMO® 1020 est ainsi adapté comme appareil de référence pour les étalonnages également.

#### **Compensation de soudure froide**

Les thermocouples ne permettant par principe que l'acquisition de différences de température sur la transition avec le conducteur cuivre, la compensation de soudure froide (CSF) est tout à fait décisive pour la précision globale, c.-à-d. la détermination exacte de la température de la transition entre le thermocouple et le conducteur cuivre. La meilleure méthode reste encore de plonger la soudure froide dans la glace fondante. Dans ce cas, la CSF peut être désactivée. La tension thermique donne la valeur de mesure sans plus, en °C, en se rapportant directement à 0°°C. Dans tous les autres cas, la température de la soudure froide doit être mesurée en plus avec un 2ème capteur de température et être comparée à la tension thermique. Dans le présent appareil, on utilise à cet effet un capteur CTN haute précision, lequel effectue l'acquisition avec une résolution de 0.001 K et compensé de façon exacte à température nominale. Il est important dans ce cas que la température du CTN corresponde aussi bien que possible avec la soudure froide dans le connecteur ou la prise. C'est pourquoi l'appareil avec connecteur ne doit pas être soumis à de grandes différences de température ou même à un rayonnement thermique unilatéral.

#### **Unité**

Vous pouvez commuter entre les unités °C, °F et K.

#### **Libellé des mesures**

Des libellés alphanumériques sur 10 caractères sont prévus afin d'identifier les capteurs. Ces libellés se saisissent par le clavier ou par l'interface et apparaissent à l'afficheur, à l'impression ou à l'écran de l'ordinateur.

#### **Correction de mesure**

Pour la correction des valeurs mesurées, la valeur de mesure de chaque point de mesure peut être mise à zéro. De plus, les capteurs sont ajustables en plusieurs points, à savoir que la courbe d'erreur est enregistrée dans le connecteur.

Tous les paramètres programmés du capteur sont enregistrés dans le connecteur et rétablis automatiquement après son branchement.

#### **5.2 Mesure**

Les points de mesure peuvent être sélectionnés successivement en avant ou en arrière à l'aide du clavier. Les données sont éditées sur l'afficheur à une vitesse de 1.25 mesures/seconde.

#### **Lissage de mesure**

Pour lisser une mesure instable, vous pouvez programmer pour les deux points de mesure un calcul de moyenne flottante sur 2 à 99 valeurs.

#### **Valeur max. et min.**

A chaque mesure, les valeurs maximales et minimales sont acquises et enregistrées. Ces valeurs peuvent être affichées, imprimées et supprimées.

#### **Mémoire des mesures**

Vous pouvez mémoriser manuellement jusqu'à 100 mesures. Ces valeurs peuvent être affichée à l'écran ou sorties sur l'interface.

#### **Manipulation**

Toutes les valeurs de mesure et de fonction peuvent être affichées dans différents menus sur l'écran LCD à matrice à points. La manipulation s'effectue à l'aide de 7 touches (dont 4 touches programmables). Vous pouvez ainsi programmer les capteurs et l'appareil.

#### **Sortie**

Tous les rapports de mesure, fonctions de menu ainsi que les valeurs mesurées et programmées mises en mémoire peuvent être édités sur tout périphérique. Différents câbles d'interface offrent au choix l'accès aux ports RS232, RS422, USB ou Ethernet. Les données de mesure peuvent être sorties aux choix en liste par ligne, par colonne l'une à côté de l'autre ou au format tableau. Les fichiers au format tableau peuvent être traités directement par tout tableur. L'en-tête d'impression peut être programmée selon la société ou l'application.

#### **Centrale d'acquisition**

L'appareil peut être équipé à l'aide d'un connecteur mémoire externe à carte mémoire Micro SD, en centrale d'acquisition à grande capacité mémoire. Celui-ci est disponible en accessoire et permet de lire rapidement les fichiers par un lecteur de carte standard. Après branchement, deux menus supplémentaires sont disponibles y compris tous les paramètres nécessaires tels que l'heure, la date, le cycle, l'heure de début/l'heure de fin, l'espace mémoire, le nom du fichier etc.

## **6. MISE EN SERVICE**

**Connexion des capteurs** enficher les capteurs sur les prises M0 à M1 (1) voir 8.1. **Alimentation** par piles ou adaptateur secteur sur la prise DC (5) voir 7.1, 7.2

**Mise sous tension** appuyer sur la touche ON **PROG** (7) voir 7.4

Affichage automatique du menu de mesure voir 11.

**Appeler la sélection des** menus

 par les touches : <MENU> Eclairage d'écran marche/arrêt par <ON >

Sélectionner le **Menu mesure** voir 9.1 par les touches : Appeler le menu par la touche : ► 0u PROG

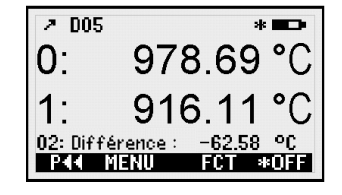

Les valeurs de mesure s'affichent,

si 2 points de mesure, la différence l'est également.

**Appeler le menu de fonction** par : < FCT>

ou le choisir dans la **sélection de menus** 

max-min, mémoire individuelle  $\blacksquare$  /  $\blacksquare$ 

Sélectionner point de mesure  $\left| \left\langle \mathbf{w} \right| \mathbf{w} \right|$ :  $\left| \mathbf{w} \right|$ Mise à zéro de la mesure par : PROG , <ZERO> Enregistrer la mesure voir 13.4 : <MEM>

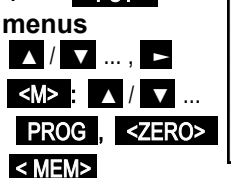

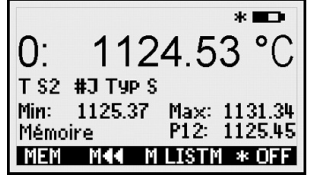

#### **Afficher les valeurs enregistrées :**

#### **Sortie de mémoire par l'interface, sur imprimante ou ordinateur :**

 Raccorder le périphérique par le câble de données sur la prise A1 (2) voir 16.4 Editer mémoire voir 13.4 < PRINT> ou commande ´P-04´ de l'ordinateur

## **7. ALIMENTATION**

L'alimentation de l'appareil de mesure peut s'effectuer des manières suivantes :

3 piles alcalines R6 (type AA) fournies

Adaptateur secteur 12V, 1A avec connecteur ALMEMO<sup>®</sup> ZA 1312-NA7 Câble d'alimentation à sép. galv.  $(10 \text{ à } 30 \text{ V CC}, 0.25 \text{ A})$  ZA 2690-UK

Dans notre gamme de produits disponibles, nous proposons les accessoires correspondants.

#### **7.1 Fonctionnement sur pile et contrôle de tension d'alimentation**

L'alimentation de l'appareil est assurée de série par 3 piles alcalines AA. Pour une consommation moyenne de 25 mA, celles-ci autorisent un temps de fonctionnement d'env. 100 heures. Si l'éclairage est activé en permanence, cette durée se réduit à env. 50 heures. Vous pouvez lire la tension de service actuelle dans le menu Info (voir 10) et ainsi estimer la durée résiduelle de fonctionnement. Lorsque la capacité résiduelle des piles atteint à peu près 10%, le symbole  $\Box$  s'affiche dans la barre d'état de l'afficheur et clignote. Lorsque les piles à env. 3 V sont entièrement déchargées, l'appareil se met hors tension mais les données acquises sont conservées (voir 7.5). Pour remplacer les piles, dévisser le couvercle du logement des piles (7) sur le dos de l'appareil. Lors de l'insertion des piles, veiller à la bonne polarité.

#### **7.2 Fonctionnement sur secteur**

Pour alimenter l'appareil en externe, raccorder préférentiellement l'adaptateur secteur ZA 1312-NA7 (12V/1A) sur la prise DC (3).

Veiller alors à respecter la tension secteur !

#### **7.3 Alimentation externe en tension continue**

La prise DC (3) peut également recevoir une autre tension continue de 6 à 13 V (200 mA min.). Le raccordement s'effectue par un connecteur (ZA1012-FS). S'il faut toutefois une séparation galvanique entre alimentation et capteurs ou bien une plage de tension d'entrée supérieure 10 à 30 V, alors le câble d'alimentation à séparation galvanique ZA 2690-UK est nécessaire. L'appareil peut ainsi fonctionner sur des réseaux embarqués de 12 ou 24 V.

#### **7.4 Mise sous tension, hors tension, réinitialisation**

Pour **mettre sous tension** l'appareil, appuyer sur la touche ON PROG (6) au milieu des touches de curseur. L'afficheur affiche d'abord toujours le menu de mesure.

Pour **mettre hors tension** l'appareil, appuyer plus longtemps sur la même touche ON PROG Après l'arrêt, toutes les valeurs mémorisées et tous les paramètres sont conservés (voir 6.5).

Si, en raison de perturbations (par ex. charges électrostatiques ou panne de pile), l'appareil se comporte de façon erronée, il est possible de le réinitialiser. Cette **Réinit** s'obtient en maintenant la touche F1 r enfoncée à la mise sous tension. Si vous désirez mettre toute la configuration de l'appareil ainsi que son libellé à l'état tel qu'à la livraison, il faut appuyer sur la touche  $\mathbb{R}$  Certains paramètres seront alors supprimés ou reviendront à leur valeur par défaut. Langue allemande, éclairage éteint.

#### **7.5 Mise en mémoire-tampon des données**

La programmation des capteurs est sauvegardée et protégée contre les pannes de courant dans l'EEPROM du connecteur du capteur, l'étalonnage et les paramètres programmés pour l'appareil le sont dans l'EEPROM de l'appareil. La mémoire des valeurs individuelles et l'heure de la centrale d'acquisition sont conservées lorsque l'appareil est éteint, mais sont perdues lors d'une réinitialisation ou d'un remplacement de la pile.

## **8. CAPTEUR DE MESURE**

Sur les prises de mesure M0 à M1 (1) de l'appareil, seuls des thermocouples à base de métaux nobles peuvent être branchés, avec des connecteursALME-MO® . Pour les capteurs spécifiques client, il existe des connecteurs correspondant avec et sans capteurs de soudure froide intégrés (voir. 19.2). Un détrompage mécanique garantit que capteurs et modules de sortie ne puissent être connectés que sur la prise adéquate. En outre, les connecteurs ALMEMO® possèdent deux leviers de verrouillage qui s'enclenchent lors de l'enfichage dans la prise et évitent ainsi tout débranchement en tirant sur le fil. Pour retirer le connecteur, il faut appuyer sur les deux leviers situés sur les côtés

#### **8.1 Raccordement de capteurs de mesure et CSF**

Les capteurs avec connecteurs ALMEMO® sont programmés avec plages spéciales de thermocouple (résolution 0.01K voir 11) et unité et pour certains également équipés d'un capteur de température de soudure froide spécifique. Ceux-ci se branchent sans soucis sur les prises de mesure M0 et M1.

La signification de la compensation de soudure froide (CSF) a déjà été présentée en 4.1. Afin de satisfaire à toutes les exigences de précision la plus élevée possible, 2 méthodes différentes sont prévues sur cet appareil (voir manuel 6.7.3). Il existe pour cela soit des capteurs correspondant, soit des connecteurs programmés.

#### **1. CSF intégré dans le connecteur**

Pour tous les thermocouples il existe des connecteurs à CTN intégrée sur les bornes. Cette CSF nécessite un point de mesure supplémentaire et le codage "#J" sur les 2 premiers caractères du commentaire du thermocouple. Il est ainsi possible d'effectuer une acquisition avec 2 thermocouples avec une haute précision.

#### **type N : capteur FTAN30L0500P2, connecteur ZA9421FSNP2, com = #J**

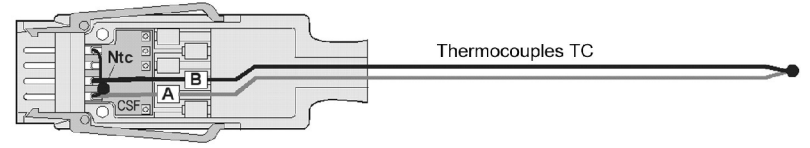

#### **type S : capteur FTAS60L0500P2 type S, R, B : connecteur ZA9400FSSP2,-FSRP2,-FSBP2, com = #J**

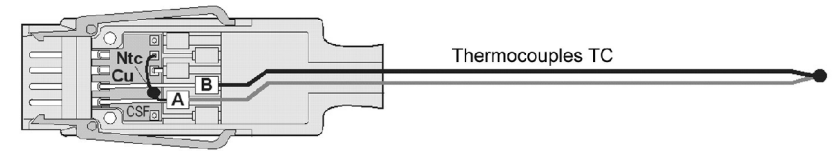

#### **2. CSF avec eau glacée**

La solution la plus précise est d'utiliser un bain d'eau glacée pour y plonger la soudure froide. Le capteur standard prévu à cet effet est le ZA9000FSxP2. La CSF est désactivée en programmant l'unité "!C".

#### **type S : capteur FTAS..**

#### **type S : connecteur ZA9000FSSP2, unité = !C**

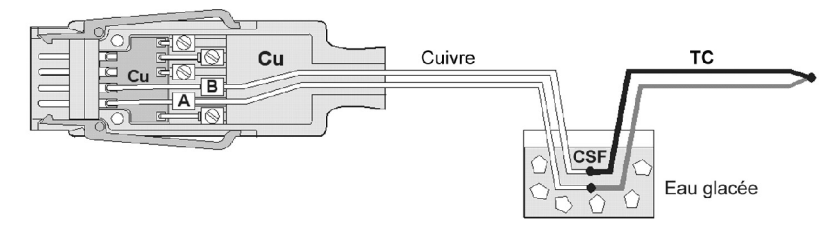

#### **8.2 Entrées de mesure et canaux supplémentaires**

Les appareils de mesure ALMEMO® 1020 possèdent 2 prises de mesure (1), auxquelles sont d'abord affectés les points de mesure M00 et M01. Sur les 3 canaux supplémentaires possibles au max. par capteur, avec les connecteurs spéciaux ZA9400FSxP2 seuls les canaux M10 ou M11 sont utilisés pour les capteurs CTN de soudure froide intégrés.

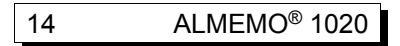

#### **Canaux internes à l'appareil:**

Sur cet appareil, un autre canal supplémentaire M02 est programmé en interne à l'appareil, comme canal différentiel M01 - M00. Mais il n'apparaît que lorsque deux capteurs identiques sont présents sur les prises de mesure M0 et M1 (voir 11.2)

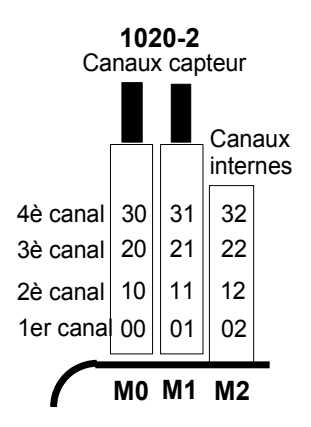

#### **8.3 Isolement**

Lors de la mise en place d'un montage de mesure fonctionnant, il est très important qu'aucun courant de compensation ne s'écoule entre capteurs, alimentation et périphériques. Ceci s'obtient lorsque tous les points sont au même potentiel ou que les potentiels différents sont séparés galvaniquement.

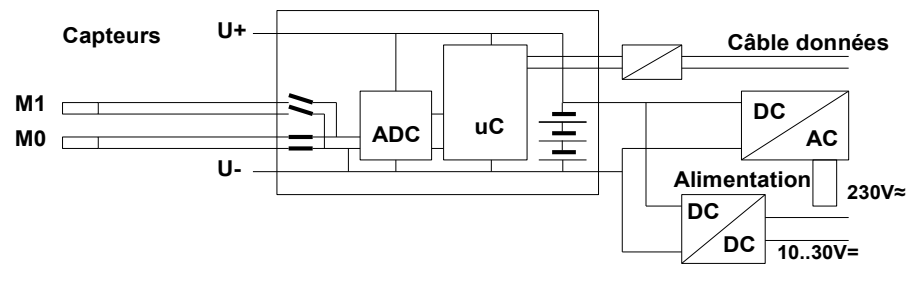

Les entrées analogiques sont séparées galvaniquement par des relais photovoltaïques et entre elles, une différence de potentiel max. de 50 V CC ou de 60 V CA est admissible.

L'alimentation est isolée à l'aide du transformateur de l'adaptateur secteur ou à l'aide d'un convertisseur CC/CC sur le câble de liaison ZA2690-UK.

## **9. AFFICHAGE ET CLAVIER**

## **9.1 Afficheur et sélection des menus**

L'afficheur (5) de l'appareil de mesure ALMEMO® 1020 se compose d'une matrice LCD de 128x64 points ou de 8 lignes de 8 points de hauteur.

Dans la **sélection de menus** (voir 10) vous disposez des menus suivants :

**Menu de mesure pour l'acquisition des valeurs** de mesure (voir 11),

Menu de fonctions Mémoire (voir 13), sélectionnable également depuis le menu de mesure par la touche <FCT>,

2 **M** enus de programmation pour programmer les capteurs (voir 14) et paramètres de l'appareil (voir 16)

Menu info (voir 10) pour les appareils, informations capteur

**Appeler le choix de menus** selon le menu, par les

touches: ◄ ... ou <MENU>

Activer **l'éclairage de l'afficheur** (voir 16.3)

**Arrêter** l'appareil par la touche: **ON appui long de la terme de la terme de la terme de la terme de la terme de la terme de la terme de la terme de la terme de la terme de la terme de la terme de la terme de la terme de** 

Sélection des menus par les touches: **Algebra August 2014** ou **Algebra 2014** 

Appel du menu sélectionné par la touche: ► ou PROG

Appel des informations appareil les plus importantes: < INFO>

## **9.2 Affichage de la mesure et des symboles de contrôle**

Le menu de mesure affiche les valeurs de mesure des capteurs raccordés, si deux capteurs raccordés également la différence. Devant la valeur de mesure se trouve le point de mesure, derrière se trouve l'unité.

Pour la valeur de mesure il existe quelques symboles de contrôle: symboles: aucun capteur dispo, point de mes. désactivé: Dépassement de plage de mesure : Affichage valeur max. **D** clignote Soupassement plage de mesure : Affichage valeur min. U clignote Rupture ligne/tension capteur Lo : Affichage **´-.-.-´** B clignote / L clignote

La **barre d'état** des menus de mesure affiche les états suivants: Mesure relative par rapport à une valeur de référence: REL Mesure corrigée par ajustage multipoint:

 $\Omega$ .

Mémoire

TS2 #JTYPS

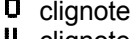

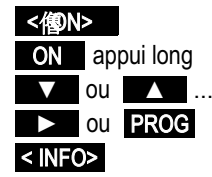

1124 53

Min: 1125.37 Max: 1131.34

MEM M44 MLISTM \*OFF

n

P12: 1125.45

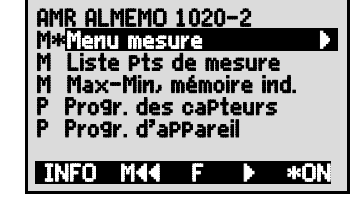

#### Affichage de la mesure et des symboles de contrôle

O.

Mémoire

TS2 #JT9PS Min: 1125.37

Lissage réglé: DOS Eclairage d'écran activé ou pause:  $\blacksquare$  \* ou Eu Etat de la pile : plein, à moitié, presque épuisé: Tension de pile <  $3.8V$ , capacité résiduelle <  $10\%$   $\Box$  clignote

**Dans le 1er menu de la centrale d'acquisition** les symboles suivants apparaissent en plus dans la barre d'état supérieure pour **contrôler le déroulement de la mesure**:

Mesure arrêtée ou démarrée: la llette de la langue de la langue de la langue de la langue de la langue de la l

Scrutation des points lancée avec mémorisation: REC Scrutation des points lancée avec sortie sur interface: COM Horaire de début ou de fin de la mesure programmé: le ou let

#### **9.3 Touches de fonction**

La fonction des touches  $(6)$   $\boxed{1}$ ,  $\boxed{2}$  et des touches du curseur **◄** , **►** peut être différente dans chaque menu. Elle s'affiche à la ligne inférieure de l'afficheur par mnémoniques (touches programmables). Dans la notice, les mnémoniques des touches programmables sont entre crochets, par ex. <MEM> .

Les menus de mesure proposent d'abord les touches de fonctions suivantes :

**Choix du pt de mes** par les touches de curseur: **A A A D**

En soutient, le symbole de touche programmable s'allume au milieu : <M>

**Appel** du Menu deFonction Mémoire individuelle : < FCT> ou **F2** 

**Appel** des Menus d'acquisition de **données** (avec connecteur mémoire): < LOG > ou F2

**Retour** vers la sélection de menus :  $\blacksquare$  < MENU >  $\lceil \text{ou} \rceil$  <

**Retour** au Menu de mesure :  $\langle M - \rangle$ 

Retour au menu de Programmation : < P < < >

#### **9.4 Sélection de fonction**

Chaque menu se compose d'une série de fonctions à sélectionner ou à programmer le cas échéant lors du fonctionnement.

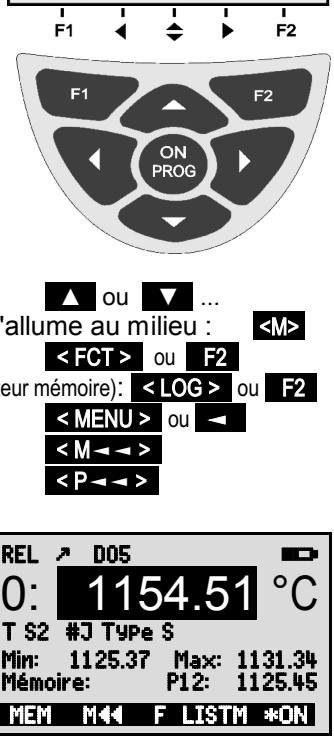

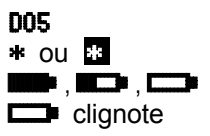

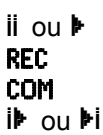

1124.53

MEM M44 MLISTM \*OFF

 $\ast$  and

1125.45

Max: 1131.34

P12:

Sélection des fonctions par la touche : PROG

le premier paramètre modifiable apparaît en inversé : 1154.51

En soutien, le symbole de touche prog. apparaît : **<F>** s'allume pour choix de fonction

Continuer à la fonction suivante avec les touches : **▲** ou **▼** ...

Suivant la fonction, les touches **F1** , **F2** ou ◄ , ► ont la signification requise, p.ex. : Mise à zéro de la mesure de la mesure de la mesure de la mesure de la materiale de la contradiction de la contra Effacer valeur max. et min. The contract of the contract of the contract of the contract of the contract of the contract of the contract of the contract of the contract of the contract of the contract of the contract of th Effacer mémoire et a contract de la contract de la contract de la contract de la contract de la contract de la contract de la contract de la contract de la contract de la contract de la contract de la contract de la contra Annuler la fonction established and the set of the set of the set of the set of the set of the set of the set of the set of the set of the set of the set of the set of the set of the set of the set of the set of the set of

## **9.5 Saisie des données**

Si un paramètre programmable est sélectionné (voir 9.4), vous pouvez supprimer directement la valeur ou la reprogrammer.

Sélection des valeurs programmées par la touche : < CLR> **Pour programmer** appuyer sur la touche :

Vous êtes maintenant en **mode programmation** <P> au milieu des touches progr.

le curseur clignote sous le premier chiffre à saisir  $\left| \right|$  Lissage :  $\left| \right|$  05

**Augmenter** le chiffre sélectionné par : **Diminuer** le chiffre sélectionné : **Changer le signe** des nombres par : **Sélection du chiffre suivant :** 

le curseur clignote sous le deuxième chiffre **Lissage :** 05

**Retour au chiffre précédent : ◄** 

**Chaque chiffre** se programme de façon analogue au premier **▲ / ▼ ..., ► Fin de la saisie :** PROG

**Annulation de l'opération de programmation :** <ESC>

Pour saisir des **caractères alphanumériques** choisir le groupe :

Lettres majuscules par la touche : < ABC> Lettres minuscules par la touche : < abc> Chiffres par la touche : < 123 > Signes par la touche : <+ ->

Lors de la saisie de certains paramètres tels qu'unité, vitesse en baud etc., la procédure indiquée permet de sélectionner et de programmer non des caractères, mais des désignations complètes.

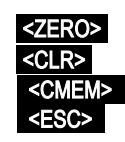

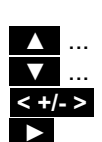

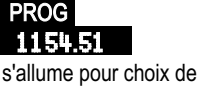

## **10. SÉLECTION DE MENUS**

La sélection de menus (voir 9.1) propose les **menus** suivants :

- 1 M Menu mesure voir 11
- 2. M Liste points de mesure voir 12
- 3. M max-min, mémoire individuelle voir 13
- 3. P Programmation des capteurs voir 14
- 4 P Programmation d'appareil voir 16

Les principales données d'appareil s'obtiennent avec la touche : **INFO** 

En cas de questions, vous trouvez ici le type d'appareil exact avec la version du micrologiciel, les options et le numéro de série. Vous pouvez sélectionner tout capteur par les touches  $\blacksquare$  /  $\blacksquare$  et l'identifier par son n° de référence (si existant). Pour vérifier l'alimentation, vous pouvez interroger la tension de bat-

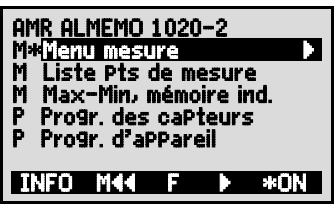

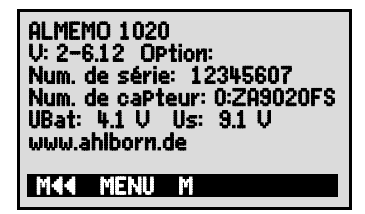

terie. Vous trouverez en outre toute sorte d'aide grâce à l'adresse web.

## **11. MENU DE MESURE**

Après la première mise sous tension, l'appareil affiche le menu de mesure. La première ligne affiche quelques messages d'état (voir 9.2). En dessous apparaît le 1er point de mesure avec valeur et unité au grand format, avec plage de mesure et un commentaire. Si un deuxième

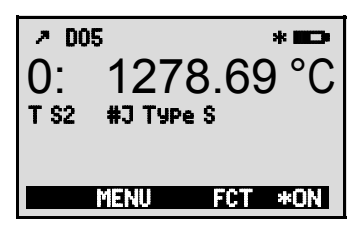

capteur est raccordé, la deuxième valeur de mesure s'affiche, puis en-dessous la différence (voir 11.2).

Sur l'appareil de mesure ALMEMO<sup>®</sup> 1020, il est possible de connecter 4 thermocouples précis et stables du type N, S, R et B. La résolution est de 0.01 K sur tous. Vous trouverez les étendues de mesure et les mnémoniques de plage dans le tableau suivant, ainsi que les commandes de programmation des capteurs ou connecteurs correspondants par terminal (voir manuel 6.3.3).

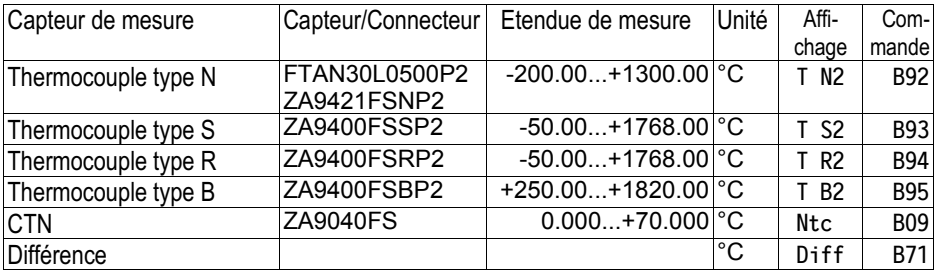

#### **11.1 Compensation de soudure froide**

Compensation de soudure froideL'étendue de mesure CTN d'une résolution de 0.001K est prévue pour mesurer la température de soudure froide. La compensation de soudure froide (CSF) des thermocouples peut s'effectuer de 2 manières différentes. Des capteurs ou des connecteurs sont prévus à cet effet (voir 8.1).

#### **11.2 Mesure différentielle**

Si vous raccordez deux capteurs de même point décimal et de même unité aux points de mesure M00 et M01, la différence s'affiche automatiquement sous le point de mesure M02 (voir 8.2) interne à l'appareil: **M02 = M01 - M00**

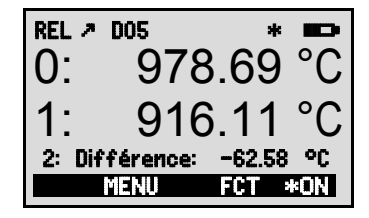

## **12. MENU LISTE DES POINTS DE MESURE**

Le meilleur aperçu possible de tous les points de mesure avec les mesures et valeurs de fonction s'obtient dans le menu Liste des points de mesure**.**

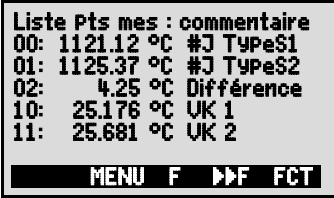

Lors du 1er appel, la liste apparaît avec 12 Liste des Pts de mes.: 12

Possibilité d'attribuer à la valeur de mesure toute une série de fonction avec les touches : <br>
→ Next <F> : <br>
→ Next <a> Ou Ref <a> 1... Le nombre max. de points de mesure se réduite alors à 6. Fonction suivante avec la touche :  $\leftarrow$   $\leftarrow$  Mesure avec commentaire : Liste pts mes : commentaire

Uniquement **plage de mesure** (toujours 12 pts de mes. max.) : **Liste des Pts de mes.:** 

En présence de plus de 6 points de mesure, on peut sélectionner la page suivante par les touches : PROG, <M▲> ou <M▼> ... Appel du menu de fonctions (voir 13) avec : < > < > F > ...

## **13. MENU DE FONCTIONS**

Le menu de fonctions offre la possibilité de détecter des valeurs max. et min. sur certaines périodes ou d'enregistrer des valeurs de mesure de certains lieux ou heures. De plus, la valeur de mesure peut être mise à zéro.

mesures mesures max. : 00: 1123.12°C ...

00: 123.12°C Température Mesure avec valeur max. : Liste des pts de mes.: Valeur max 00: 123.12 °C 132,67 ℃ Mesure avec valeur min. : Liste des Pts de mes.: Ualeur min 00: 123.12 °C 119,34 ℃ Etendue 00: T S2 °C

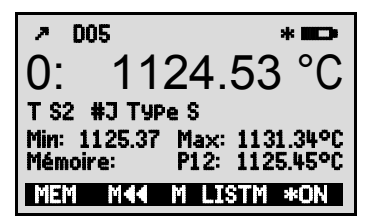

#### **Appeler les options des menus de fonction**

Dans la sélection de menus voir 9.1

Sélectionner le menu de fonction par les touches : **▼** et ► ou PROG ou dans le menu de mesure par la touche :  $\left\{\left|\right. \right. \right. \left. \left. \right. \left. \right. \left. \right. \left. \left. \right. \right. \left. \left. \right. \left. \right. \left. \right. \left. \right. \left. \right. \left. \left. \right. \left. \right. \left. \right. \left. \right. \left. \right. \left. \left. \right. \left. \right. \left. \left. \right. \right. \left. \left. \right. \right. \left. \left. \right. \right. \left. \left. \right. \left. \right.$ Retour vers le menu mesure :

Le caractère <M> au milieu de la ligne de touches programmables signifie que les touches ▲ et ▼ permettent de sélectionner le point de mesure.

## **13.1 Sélection d'un point de mesure**

La touche **A** permet de sélectionner tous les points de mesure et la mesure actuelle s'affiche. En appuyant sur la touche **▼** , le point de mesure précédent réapparaît.

Augmenter le point de mesure par la touche : Diminuer le point de mesure par la touche :

## **13.2 Mise à zéro de la mesure**

Une fonction très utile permet de mettre à zéro la mesure à certains endroits ou à des heures précises pour observer ensuite uniquement l'écart par rapport à cette valeur de référence. Après avoir sélectionné la valeur de mesure, la touche programmable <ZERO> apparaît. Cette touche permet de mettre la valeur de mesure affichée à zéro.

Sélectionner la fonction Mesure (voir 9.4) : 00: 1154.51 °C Fonction Mise à zéro mesure avec : **EXERO>** 

La mesure affiche ensuite : 00: 0.000 °C et symbole REL

Annuler la mise à zéro en sélectionnant :  $\overline{\text{ZERO}}$  appui long  $\mathbb{Q}$ 

Le décalage n'est mémorisé que **temporairement** en RAM. Après la mise hors tension, la valeur de mesure réelle s'affiche à nouveau.

## **13.3 Mémoire Max-Min**

Le **Menu de fonction** affiche à côté de la valeur de mesure et du commentaire les valeurs max et min détectées en continu du point de mesure sélectionné..

**Valeurs max et min:**

º D05 \* ´´´´´´µµµµ¶ 1124.53

Fonction Min et Max: Min: 1125.37 Max: 1131.34°C

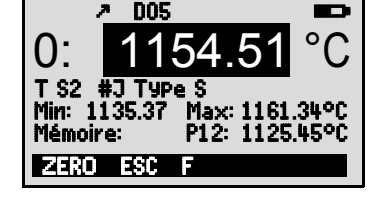

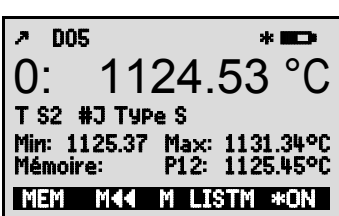

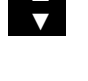

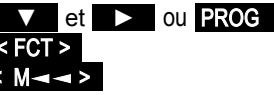

Pour effacer, sélectionner la fonction (voir 9.4): Min: 1125.37 Max: 1131.34°C Supprimer valeurs max. et min. de tous canaux: <
CLRA>

Comme la mesure est effectuée en permanence, la mesure actuelle apparaît immédiatement après chaque suppression. En outre, les extrêmes sont supprimés à chaque mise sous tension et mise à zéro de la mesure.

## **13.4 Mémoire des valeurs individuelles**

Chaque valeur individuelle peut être mémorisée par simple appui sur une touche. Elle s'affiche avec unité et numéro de position dans la fonction Mémoire . Au choix, vous pouvez effacer la dernière valeur ou la mémoire entière. Toutes les données mémorisées sont représentées sur l'écran ou éditées en tant que liste sur l'interface.

Mémoriser la mesure actuelle par la touche:  $\blacksquare$ 

Affichage de la mémoire avec position: **Mémoire : P12: 1125.45 °C** 

Après choix de la fonction, supprimer la dernière position par: <
CLRP> Supprimer toutes les valeurs mémorisées par la touche: Afficher toutes les valeurs mémorisées par la touche: <LISTM> et <F →> ...

Afficher la liste mémoire:

 $\mathbb{Q}$ 

Editer toutes les valeurs mémorisées (voir 16.4) : <PRINT> Retour au menu de fonction:

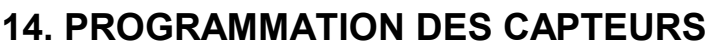

Sur les appareils ALMEMO® , toute la programmation des capteurs étant mémorisée dans le connecteur ALMEMO® , l'utilisateur ne doit normalement effectuer aucune programmation. Mais vous avez la possibilité de programmer quelques paramètres, par ex. donner un nom au capteur, changer l'unité ou régler un lissage pour un affichage plus stable.

Dans le menu PROGRAMMATION CAPTEURS vous pouvez contrôler ces paramètres d'un point de mesure et les saisir ou modifier à l'aide des touches, à condition que le connecteur correspondant soit branché.

Choix du menu Programmation capteurs voir 9.1

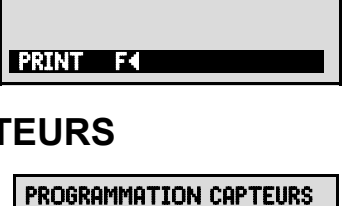

Etalonnage multipoint: Ø Dimension: °C Lissage: 05 M44 MENU M \*O

Commentaire #J Type N

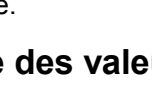

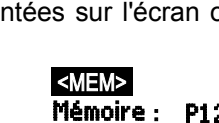

P00: 0: 1123.45°C P01: 0: 1123.44°C P02: 1: 1101.25°C P03: 1: 1113.9

Capteur: 0

#### **14.1 Libellé du point de mesure**

Chaque point de mesure peut être pourvu d'un libellé alphanumérique de 10 caractères pour marquer de manière optimale le type de capteur, le lieu de mesure et l'objectif de l'utilisation. Ce commentaire s'affiche dans le menu de fonction. Si les valeurs sont sorties par l'interface, le libellé des points de mesure apparaît en tête de programme en tant que "Commentaire". Lors de la configuration de la CSF, un mnémonique correspondant (#J) est en partie inscrit sur les 2 premiers caractères. Ceux-ci ne doivent pas être effacés ou écrasés, mais les 8 caractères qui suivent peuvent être choisis à volonté.

Saisie dans la fonction Commentaire voir 9.5 Commentaire : #J type N

#### **14.2 Etalonnage multipoint**

Pour optimiser la précision de mesure du capteur, il est possible d'enregistrer une courbe de correction à l'aide de l'EEPROM dans le capteur. Les écarts par rapport à la consigne et relevés en divers points dans un laboratoire d'étalonnage peuvent être enregistrés d'usine sur le capteur et être interpolés entre eux en linéaire lors de la mesure.

#### **14.3 Dimension**

En standard, les capteurs sont livrés avec une résolution de 0.01 K dans l'unité °C. Dans le menu PROGRAMMATION CAPTEUR il est possible de choisir d'autres unités telles que °F ou K (voir 9.5). L'unité spéciale "!C" permet lors des compensations de soudure froide par eau glacée, de déconnecter la CSF externe.

#### **14.4 Lissage par calcul de moyenne mobile**

Lors de mesures de température à une résolution de 1/100 °C, la représentation de la valeur de mesure peut être instable, notamment sur les capteurs dans l'air. Dans ce cas, vous avez la possibilité de lisser la valeur de mesure par un calcul de moyenne mobile sur une fenêtre temporelle. Le **degré de lissage** se règle entre 0 et 99 par la fonction Lissage à partir du nombre de valeurs moyennées, même pour 2 capteurs.

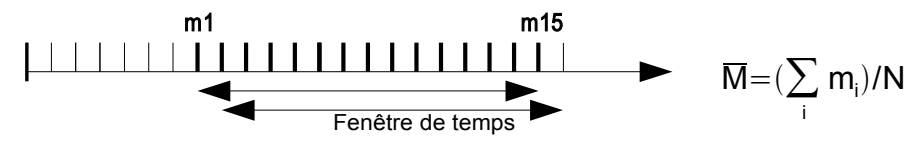

Stabilisation de la mesure par ex. sur 15 valeurs avec: Lissage: 15 **Constante de temps**  $t_{100}$  (s) = lissage / (vitesse de mesure  $\cdot$  2) = 15 / (1.25  $\cdot$  2) = 6s

## **15. CENTRALE D'ACQUISITION**

L'appareil de mesure ALMEMO® 1020 peut être transformé en centrale d'acquisition en y branchant un connecteur mémoire ZA1904SD à carte mémoire Micro-SD (disponible en accessoire). Le menu principal affiche alors automatiquement une commande supplémentaire Cen-

trale d'acquisition LOG vous permettant d'appeler 2 menus supplémentaires comprenant des fonctions exhaustives de centrale d'acquisition. Elles permettent de détecter les valeurs de mesure à certains moments, manuellement ou par cycle sur une certaine période, et de les enregistrer sur la carte mémoire.

## **15.1 Connecteur mémoire à carte mémoire**

La carte mémoire du connecteur mémoire enregistre via le connecteur les données de mesure en mode tableur au standard FAT 16. La carte mémoire

peut être formatée, lue et effacée sur tout PC avec tout lecteur de carte. Vous pouvez importer les données sous Excel ou dans le logiciel de mesure Win-Control.

Le connecteur à carte mémoire se connecte sur la prise A2 et sa détection est automatique. Ensuite, vous pouvez sélectionner le premier menu de la centrale d'acquisition avec l'heure,

la date, le cycle et le nom de fichier. De plus, il est possible de lire l'espace mémoire total et encore disponible, ainsi que la durée (le temps) de mémoire disponible.

Espace total de la carte mémoire: Mémoire externe :128.00 Mo

Espace mémoire encore libre : Mémoire libre : 21,75 Mo

Nom du fichier (sur 8 car. max.) : Nom du fichier: .001

**Pour contrôler l'état de l'appareil**, la ligne d'état supérieure du menu affiche symboles correspondants (voir 9.2).

Avant de commencer toute mesure, vous pouvez saisir un nom de fichier sur 8 caractères à la fonction **Nom du fichier** : . Si vous ne le faites pas, le nom utilisé est le nom par défaut ".001" ou bien le dernier nom utilisé. Tant que la configuration des connecteurs ne change pas, vous pouvez mémoriser plusieurs mesures en manuel ou cyclique dans le même fichier.

Si la **configuration du connecteur** a cependant été **modifiée** depuis la dernière mesure et si aucun nouveau nom de fichier n'a été programmé, un nouveau fichier sera toujours créé avec un index incrémenté de 1 en extension, par ex. ".002". Si le nom de fichier saisi existe déjà, un nouveau fichier du même nom sera également créé mais avec un nouvel index.

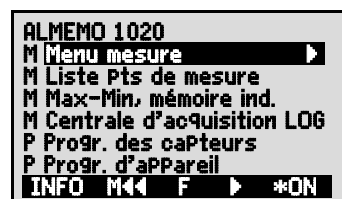

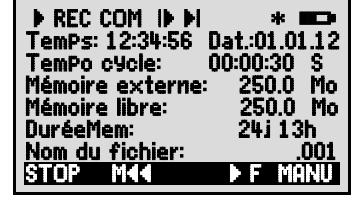

#### **15.2 Heure et date**

Pour l'édition du rapport d'enregistrement, il existe une horloge temps réel avec date. Elle n'est sauvegardée que par la pile de l'appareil. L'heure et la date se perdent donc au remplacement de la pile. En sélectionnant la fonction (voir 9.4), vous pouvez programmer dans la première ligne à gauche l'heure et à droite la date au format indiqué (voir 9.5).

**Fonction Heure et Date:** Heure: 12:34:56 Dat.:01.05.07

Format de l'Heure et de la Date: http://www.ss.com/http://www.aa

#### **15.3 Edition/mémorisation unique de tous les points de mesure**

Scrutations manuelles uniques de points de mesure permettant l'acquisition des mesures actuelles de tous les points actifs par la touche <MANU> . Scrutation unique manuelle des points de mesur: **KMANU>** 

La barre d'état affiche brièvement pour contrôle les symboles suivants (voir 9.2) :

Lors de la sortie des données sur l'interface : **´**COM**´** s'allume

Si des mesures sont mémorisées : **´**REC**´** apparaît

A tout nouvel appui sur la touche, les mesures sont traitées de la même manière avec l'heure de mesure correspondante.

#### **15.4 Edition cyclique / mémorisation de tous les points de mesure**

Pour l'édition des mesures cycliques et les enregistrements, il faut programmer le cycle. La mesure se lance par la touche <START> et s'arrête par la touche <STOP> . A chaque démarrage d'une mesure, les valeurs max. et min. de tous les points de mesure sont supprimées.

Il ne faut pas retirer la mémoire externe une fois la mesure lancée car sinon, les mesures temporairement mémorisées seront perdues.

La fonction TemPo cycle indique le cycle tant qu'aucune mesure n'a été lancée. Après avoir sélectionné la fonction (voir 9.4), vous pouvez directement saisir le cycle (vvoir 9.5). Après le démarrage, la temporisation décrémente jusqu'au cycle suivant.

#### Fonction Temporisation cycle : Tempo cycle : 00:02:00 S

 Cycle (hh:mm:ss max. 24h), mémoire active Activation mémoire activer/désactiver M par : <**M-ON / M-OFF>** Lancer la scrutation cyclique des pts de mesure : <START>

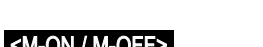

Pour contrôle, la barre d'état affiche maintenant les symboles suivants : Mesure en cours : **´**©**´**

Lors d'une sortie des données sur l'interface : **´**COM**´** s'allume

Si des mesures sont mémorisées : **´**REC**´** apparaît

Arrêter la scrutation cyclique des points de mesure : <STOP> **´**ll **´**

#### **15.5 Espace mémoire, Editer et effacer la mémoire**

La fonction Mémoire libre affiche en permanence la mémoire encore disponible pour enregistrer les mesures. En choisissant cette fonction, vous accédez à deux touches programmables pour éditer et effacer la mémoire directement.

Fonction **Mémoire libre** par ex. : **Mémoire libre 108.4 Mo<br>Sortir la mémoire sur l'interface (voir 16.4) : <b>108.4 SEMEMO** Sortir la mémoire sur l'interface (voir 16.4) :

Supprimer mémoire, formater carte mémoire : < CMEM>

Sur **cartes mémoire** on ne peut lire généralement que les valeurs de mesure du dernier fichier utilisé, en mode tableau.

On peut de manière judicieuse retirer la carte mémoire et les fichiers sont copiés directement dans le PC via un lecteur de carte USB. Ceux-ci peuvent être importés aussi bien sous Excel que sous Win-Control.

Lors de la sortie mémoire, la fonction **Edition reste** affiche en permanence le contenu mémoire restant à éditer.

Reste de la sortie mémoire Edition reste : 12,5 Mo

#### **15.6 Temps de mémoire**

Un paramètre important pour l'enregistrement des données est le **temps de mémoire** disponible. Il dépend de l'espace mémoire et du nombre de points de mesure actifs.

**Temps de mémoire** disponible en jours J, heures h : DuréeMem : 24j 13h

#### **15.7 Mode veille**

Pour les surveillances sur le long terme avec de grands cycles, il est possible d'exploiter l'appareil de mesure en mode veille. Dans ce mode d'économie d'énergie, l'appareil est complètement mis hors tension après chaque scrutation de points (y veiller pour le cas des capteurs avec alimentation) et seulement après écoulement du temps de cycle, remis sous tension automatiquement pour la séquence de scrutation suivante. De cette manière, il est possible d'effectuer avec une pile/jeu d'accumulateurs plus de 15 000 scrutations de points de mesure. Pour un cycle de 10 minutes, cela donne une durée de mesure de plus de 100 jours.

Pour un **enregistrement des données en mode veille**, les paramètres suivants sont nécessaires :

1. Saisir un cycle d'au moins 2 minutes : Cycle: 00:05:00 2. Activer la mémoire avec **<M-ON>**: Cycle: 00:05:00 S

Dans le menu suivant auquel vous accédez par la touche < ←F >,<br>3. Programmer le mode veille avec la touche < Mole: Mode veille : *v* 

3. Programmer le mode veille avec la touche <ON>:

4. Dans le menu de mesure, lancer la mesure avec :  $\blacksquare$  <START> L'appareil affiche encore **Sleep On** 

ensuite il se coupe et en contrôle, la LED 'SLEEP' (4) clignote seule la LED rouge clignote en haut dans la fenêtre ´**SLEEP**´ de manière rythmique

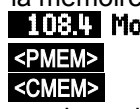

28 ALMEMO® 1020

5. Dans le cycle de mesure réglé, l'appareil se met automatiquement sous tension, effectue une scrutation des points de mesure puis se met à nouveau hors tension.

6. Arrêter le mode Veille par la touche : <ON>

7. Arrêter la mesure par la touche : <>>>

A la sélection du mode veille, tous les paramètres nécessaires sont configurés, le cas échéant après confirmation par une fenêtre de contrôle.

# **15.8 Démarrage et arrêt des mesures**  $\mathbb{Q}$

Outre le démarrage et l'arrêt de la mesure par les touches, ceux-ci sont également possibles par l'heure de début et de fin ou la durée de mesure.

#### **Heure de début et date de début, heure de fin et date de fin**

Une série de mesure peut être démarrée et arrêtée automatiquement à des heures précises. Pour ceci, il est possible de programmer une **heure** et une

**date de début**, ainsi qu'une **heure** et une **date de fin**. Si aucune date n'est fixée, la mesure est effectuée chaque jour sur la période de temps réglée.

Alternativement à l'heure de fin, on peut également programmer la **durée de mesure** (max. 59h59m59s).

La durée totale de la mesure depuis le début peut s'afficher dans la fonction **Durée de mesure**.

Il est évident que l'heure actuelle doit être programmée préalablement. En **mode veille**, les heure de début, heure de fin et la durée de mesure ne sont pas gérées !  $\mathbb{Q}$ 

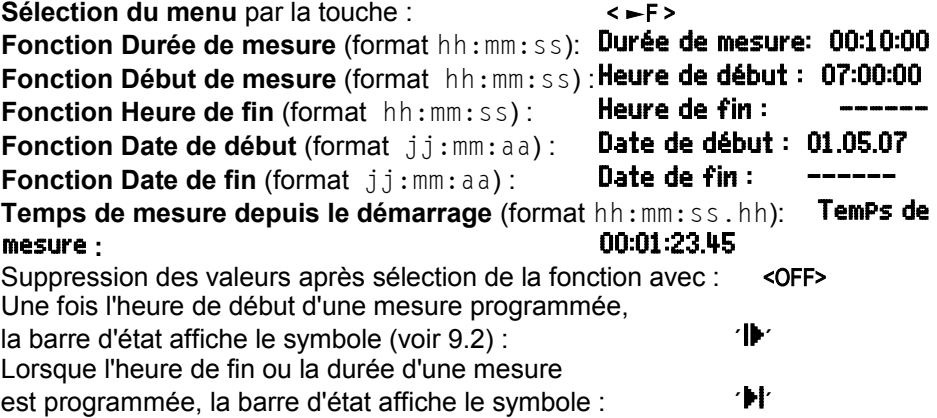

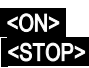

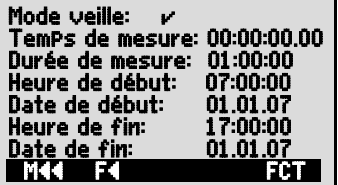

## **16. CONFIGURATION DE L'APPAREIL**

On peut, dans le menu Configuration de l'appareil, effectuer quelques paramétrages fondamentaux comme la langue et l'éclairage. Le libellé de l'appareil sert d'en-tête d'impression dans une impression du rapport. On peut adapter la vitesse en baud aux appareils externes.

## **16.1 Libellé appareil**

Dans la fonction Libellé aPPareil (voir manuel 6.2.4) vous pouvez saisir un texte au choix, de 40 caractères max. (voir 9.5). Ce texte apparaît dans le menu A propos de, en en-tête d'impression d'une mesure ou dans les listes d'appareils (logiciel).

Fonction Libellé appareil : Libellé appareil :

## **16.2 Langue**

Vous pouvez choisir la langue des libellés de fonction et des impressions entre allemand, anglais et français (autres langues sur demande). Les touches programmables sont internationales et ne changent pas.

Sélection de la langue par la touche <SET> dans la fonction : Langue : Français

## **16.3 Eclairage et contraste**

Vous pouvez activer et désactiver l'éclairage de l'afficheur dans tous les menus par la touche  $\sqrt{3}$  ONE ou dans la configuration de l'appareil à l'aide de la fonction Eclairage (attention, ceci double la consommation électrique). Si l'éclairage est activé, mais qu'aucun adaptateur secteur n'est branché, l'éclairage s'éteint au bout d'une **durée** réglable, après la dernière action sur touche (pause) et se réactive en appuyant sur une touche. Avec la fonction Contraste, vous pouvez régler le contraste de l'afficheur sur 10 niveaux.

Activer l'éclairage par la touche : <\* ON>

ou dans la fonction  $E$ claira $9e$ :

Sélectionner un temps d'éclairage de 20 s à 10 min avec <SH>: Durée : 20 s Si l'éclairage est activé,

la barre d'état affiche le symbole : \* éclairage activé S'il s'est interrompu temporairement, allumage de :

Remise en service sans fonction par la touche :<br>Aiuster le contraste (5 - 100 %) avec **see et see : contraste :** Ajuster le contraste (5...100 %) avec  $\leftrightarrow$  et  $\leftrightarrow$   $\overline{\text{Contr}}$  aste : 50%

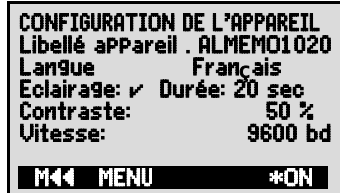

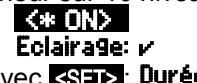

# Propriétaire

#### **16.4 Interface, adresse d'appareil et mise en réseau**

Via l'interface de série, vous pouvez éditer sur une imprimante ou sur un ordinateur les données de mesure en ligne ou les valeurs de mesure enregistrées. Pour le raccordement aux différentes interfaces, divers câbles de données sont disponibles. Les câbles de données se raccordent sur la prise A1 **(2)**, puis la vitesse en baud programmée apparaît dans la configuration de l'appareil.

Tous les appareils ALMEMO® se raccordent très facilement en réseau afin d'acquérir de façon centralisée les mesures de plusieurs appareils éventuellement très distants les uns des autres localement (voir manuel 5.3). Pour la communication avec les appareils en réseau, il est impératif que chaque appareil possède la même vitesse en baud et sa propre adresse, car à chaque commande ne doit répondre qu'un seul appareil. C'est pourquoi avant tout fonctionnement en réseau, tous les appareils de mesure doivent être réglés à des adresses d'appareil différentes. Pour ceci, se servir de la fonction Adresse d'appareil. L'adresse 00 est réglée d'usine à 00 normalement.

**Réglage de l'adresse de l'appareil** (voir 9.5) en fonction: Adresse de l'appareil : 00

#### **16.5 Vitesse, format de données**

La vitesse en baud est programmée sur tous les modules d'interface à 9600 baud en usine. S'il faut la changer, on peut saisir en fonction Vitesse les valeurs 1200, 2400, 4800, 9600 bd ou 57.6, 115.2 kbd (respecter la vitesse max. du module interface !). Le réglage de la vitesse est mémorisé en EEPROM du module d'interface et vaut ainsi même si on l'utilise avec d'autres appareils..

**Réglage de la vitesse** (voir 9.5) en fonction : Vitesse : 9600 bd

**Format de données:** Non modifiable 8 bits de données, pas de parité, 1 bit d'arrêt

## **17. RECHERCHE DE DÉFAUT**

L'appareil de mesure est configurable et programmable de multiples façons. Il permet de raccorder différents capteurs et périphériques. En raison des possibilités, il se peut que dans certaines circonstances, il ne se comporte pas comme on s'y attend. Dans de très rares cas il s'agit d'un défaut de l'appareil mais la plupart du temps il s'agit d'une erreur de manipulation, d'un mauvais réglage ou d'un câblage inadmissible. Essayer à l'aide des tests suivants, d'éliminer le défaut ou de le définir avec précision.

- Défaut : affichage perturbé ou pas d'affichage, pas de réaction des touches
- Remède : Vérifier l'alimentation, remplacer les piles, mise en marche/arrêt, éventuellement réinitialisation (voir 7.4)
- Défaut : valeurs mesurées incorrectes
- Remède : vérifier l'état de la voie de mesure, notamment un décalage (REF)
- Défaut : valeurs de mesure instables ou blocage lors du fonctionnement,
- Remède : tester le câblage en vue de toute liaison galvanique inadmissible, débrancher tous les capteurs,

30 ALMEMO® 1020

mettre le capteur à main dans l'air ou brancher un fantôme (100 pour les capteurs Pt100) et vérifier, brancher ensuite les capteurs successivement et vérifier. Si lors d'un branchement une erreur survient, contrôler le câblage, isoler éventl. le capteur, éliminer les perturbations par blindage ou torsade.

Défaut : la transmission de données par l'interface ne fonctionne pas

Remède : vérifier module d'interface, connexions et paramétrage : Les deux appareils sont-ils réglés sur la même vitesse et le même mode de transfert (voir 16.5) ? Est-ce le bon port COM qui est adressé sur le calculateur ? Test de transfert de données par un terminal : Saisir <Ctrl Q> pour XON, si l'ordinateur est à l'état XOFF, lire la programmation avec ´P15´ (voir manuel 6.2.3), ne tester que la ligne d'émission en saisissant un lissage avec la commande ´f1 z10´ et contrôler dans la programmation des capteurs.

Tester la ligne de réception en éditant la mémoire, dans le menu de fonction, par les touches <LISTM> et <PRINT> et contrôle à l'écran.

Si après la vérification ci-dessus, l'appareil ne devait toujours pas se comporter comme il est décrit dans la notice d'utilisation, il faut alors l'envoyer avec une brève description du défaut et éventuellement une impression de contrôle, à l'atelier de Chevreuse. A cet effet, le logiciel AMR-Control permet d'imprimer les pages d'écran avec la programmation et d'enregistrer puis d'imprimer un "test fonctionnel" exhaustif dans la liste des appareils ou en fonctionnement en terminal.

## **18. DÉCLARATION DE CONFORMITÉ**

Nous soussignés, Ahlborn Mess- und Regelungstechnik GmbH, déclarons par la présente que l'appareil ALMEMO® 1020 porte le marquage CE et répond aux dispositions de la directive basse tension ainsi qu'aux exigences essentielles de protection selon la directive relative à la compatibilité électromagnétique 89/336/CEE.

Afin de juger des résultats, les essais se sont appuyés sur les normes suivantes :  $\in$   $\in$ 

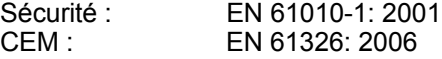

En cas de modification du produit sans notre accord, la présente déclaration perd sa validité.

### **19. ANNEXE**

### **19.1 Caractéristiques techniques**

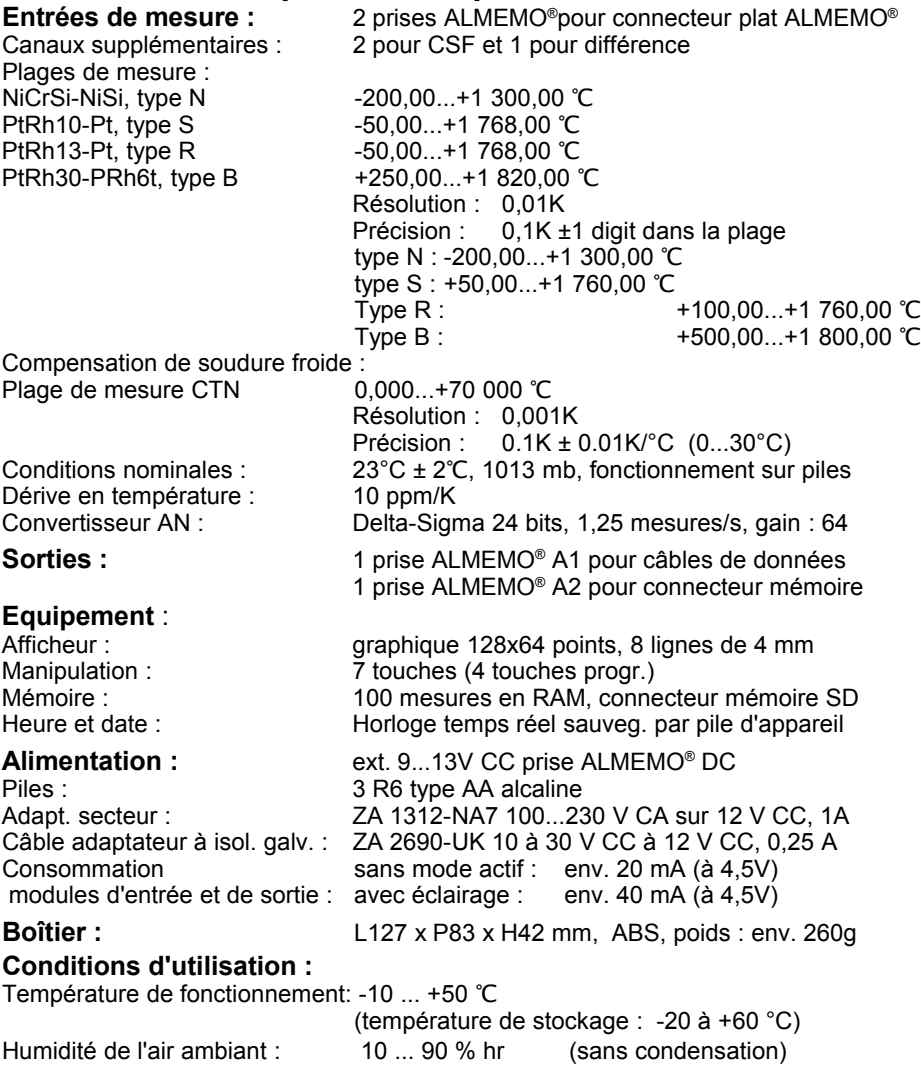

#### **19.2 Aperçu des produits Référence**

Appareil de mesure de température ultra-précis ALMEMO® 1020 pour thermocouples métal noble avec bloc secteur, câble de données, logiciel d'exploitation et capteur thermocouple type N avec CSF dans connecteur ensemble complet avec certificat d'étalonnage DKD/Cofrac en mallette

**SP10202ND**

**SP10202S1D**

dito avec capteur de thermocouple type S et CSF dans le connecteur

#### dito avec capteur de thermocouple type S à CSF externe **SP10202S2D Accessoires :** Connecteur ALMEMO<sup>®</sup> pour thermocouples type N à CSF intégrée ZA9421FSNP2 Connecteur ALMEMO<sup>®</sup> pour thermocouples type S à CSF intégrée **ZA9400FSSP2** Connecteur ALMEMO<sup>®</sup> pour thermocouples type R à CSF intégrée ZA9400FSRP2 Connecteur ALMEMO<sup>®</sup> pour thermocouples type B à CSF intégrée ZA9400FSBP2 Connecteur ALMEMO<sup>®</sup> pour thermocouples type N à CSF externe ZA9000FSNP2 Connecteur ALMEMO<sup>®</sup> pour thermocouples type S à CSF externe ZA9000FSSP2 Connecteur ALMEMO<sup>®</sup> pour thermocouples type R à CSF externe ZA9000FSRP2 Connecteur ALMEMO® pour thermocouples type B à CSF externe ZA9000FSBP2 Câble adaptateur tension continue 10..30V DC, 12V/0.25A à sép. galv. ZA2690UK Connecteur mémoire ALMEMO<sup>®</sup> avec carte Micro-SD <br>
ZA1904SD Câble de données Ethernet ALMEMO® ZA1945DK protection antichoc caoutchouc grise  $ZB2490GS2$ Fixation pour rail oméga<br>
ZB2490HS

#### **19.3 Index**

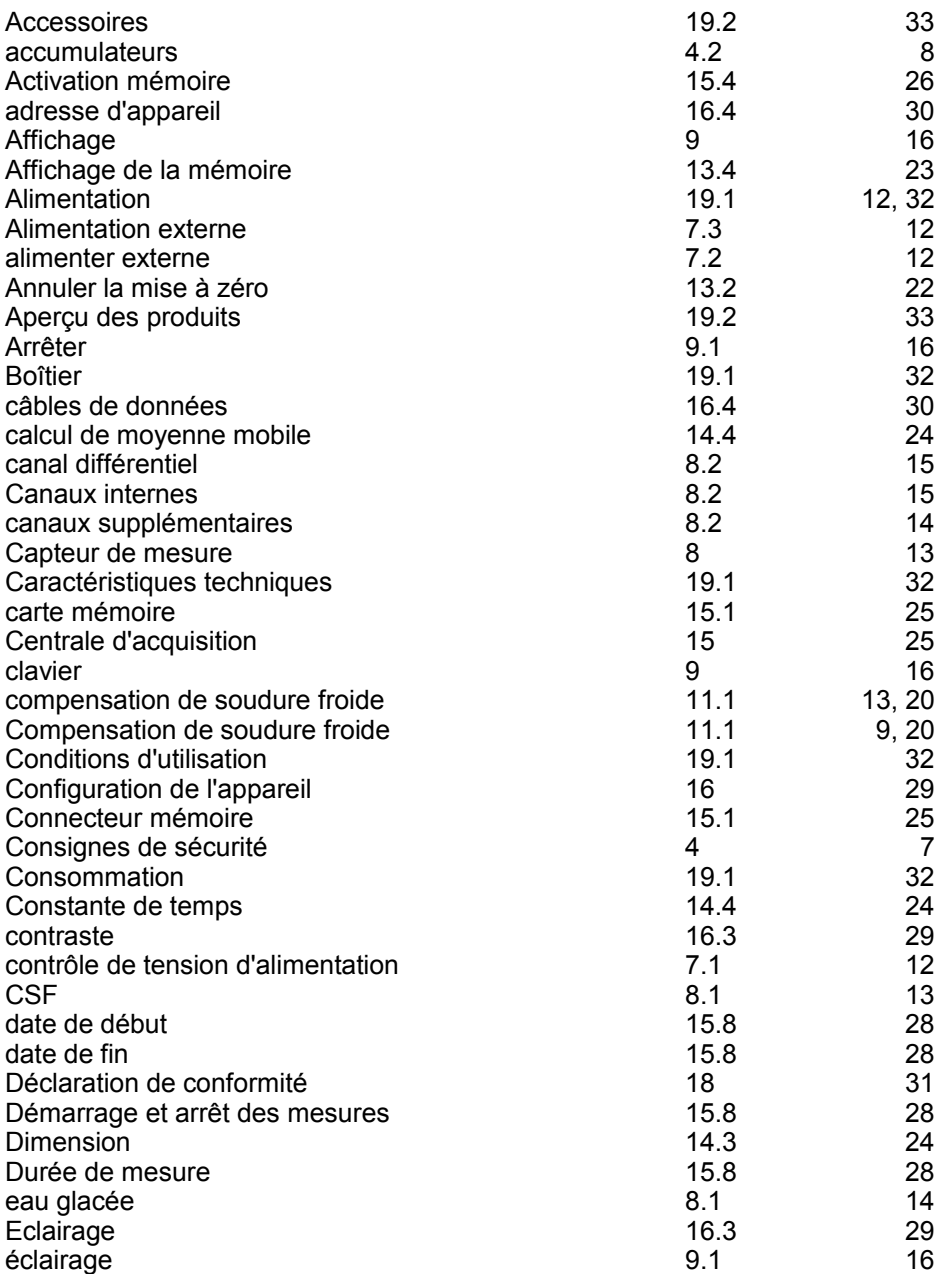

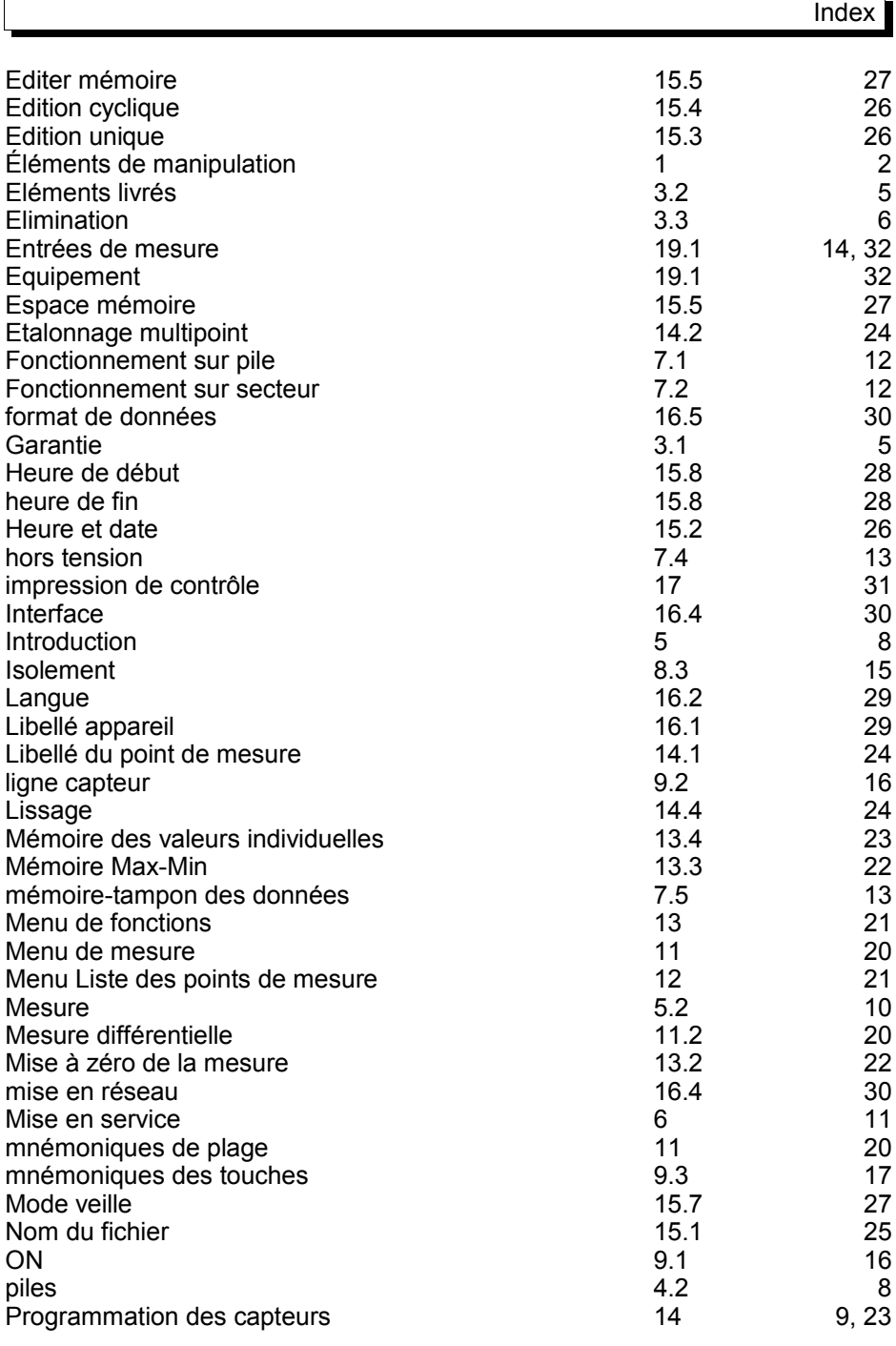

ALMEMO® 1020 35

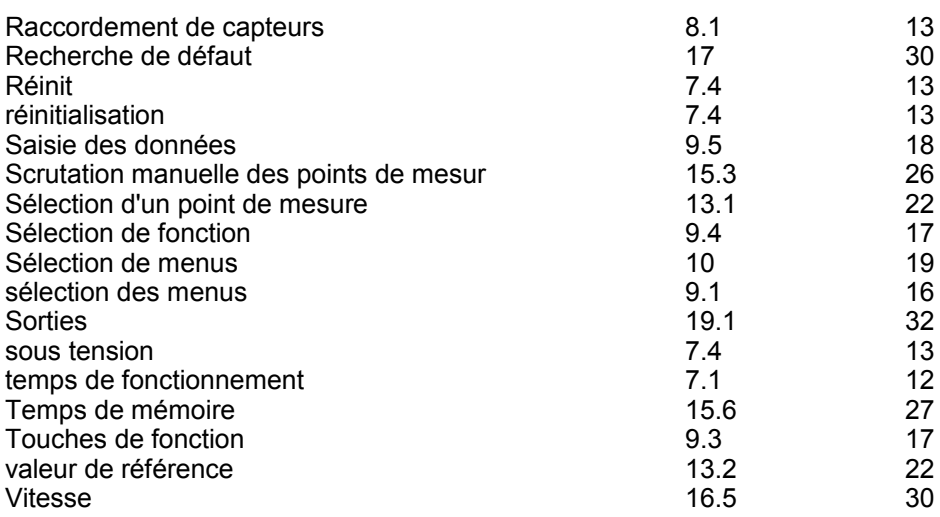

#### **19.4 Vos interlocuteurs**

Ahlborn Mess- und Regelungstechnik GmbH, Eichenfeldstraße 1-3, D-83607 Holzkirchen, Tél. +49(0)8024/3007-0, Fax +49(0)8024/300710 Internet : http://www.ahlborn.com, courriel : amr@ahlborn.com

> **Malgré tout le soin apporté à ce produit, les indications erronées ne sont pas exclues ! Toutes modifications techniques réservées !**

$$
36 \qquad \qquad \text{ALMEMO}^{\circledR} \; 1020
$$